# Table des matières

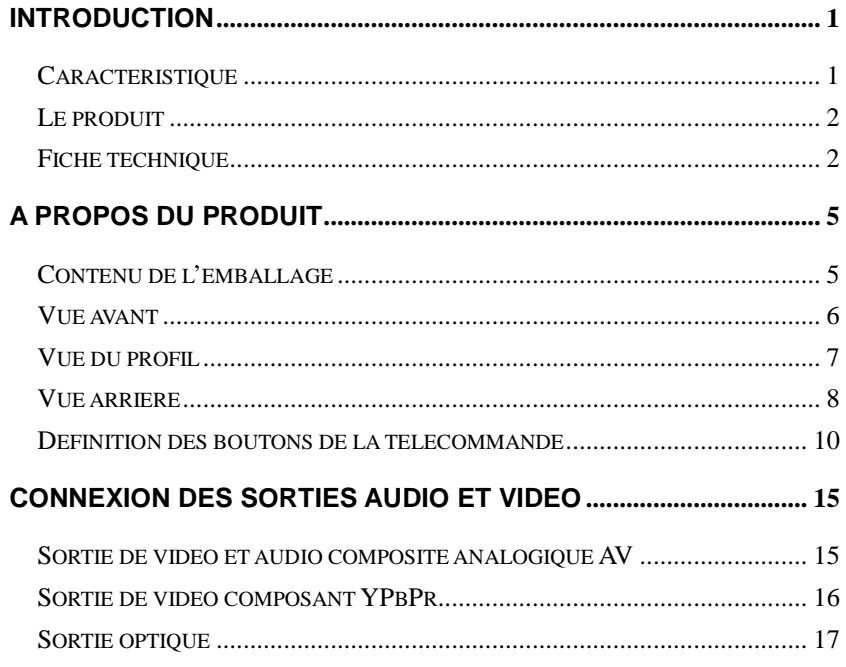

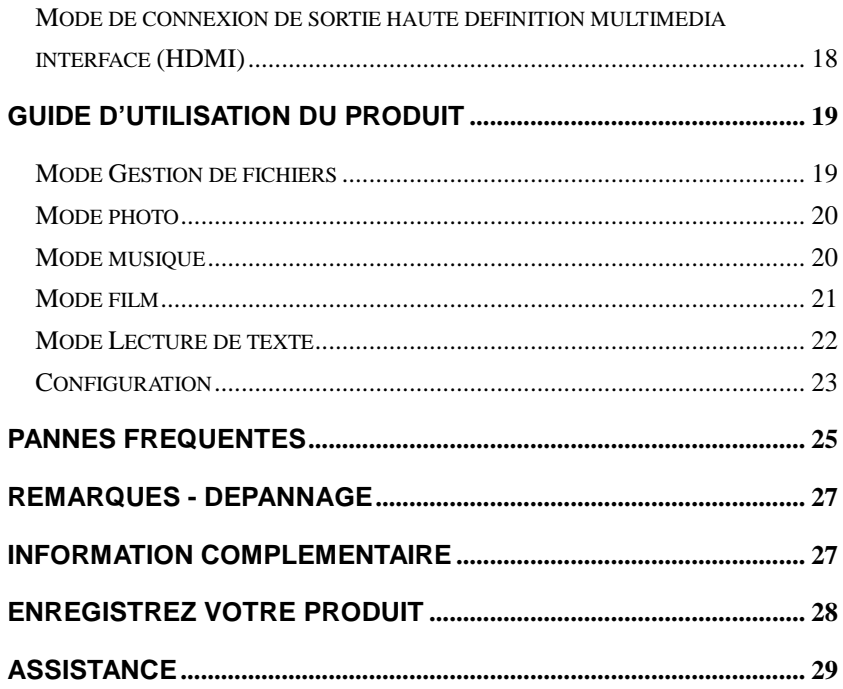

## Introduction

#### Caractéristique

Le **Connect w.e.** est une passerelle numérique multimédia. Il prend en charge une grande variété des formats audio et vidéo : format RM/RMVB, photo numérique et musique en format MP3. Il vous permet de visualiser les films, les photos numériques et d'écouter les musiques MP3, en raccordant le téléviseur et le disque dur amovible ou la carte mémoire par l'intermédiaire de cet appareil. A l'aide du lecteur **Connect w.e.**, les utilisateurs ne seront plus limités au PC pour visualiser les films, pourront sauvegarder des fichiers multimédia à tout moment et en profiter à loisir.

- Vivre l'expérience cinématographique sur le téléviseur.
- Un design élégant, transportable et haut de gamme.
- Compatible avec des disques durs externes USB et des cartes mémoire.
- Doté d'une interface HDMI.
- Prend en charge de nombreuses video, des photos numériques et des musiques en format MP3.

## Fiche technique

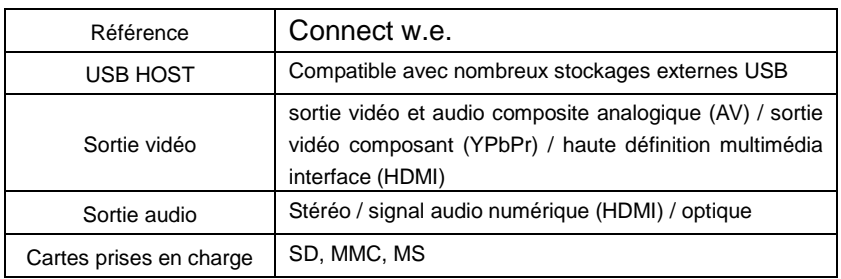

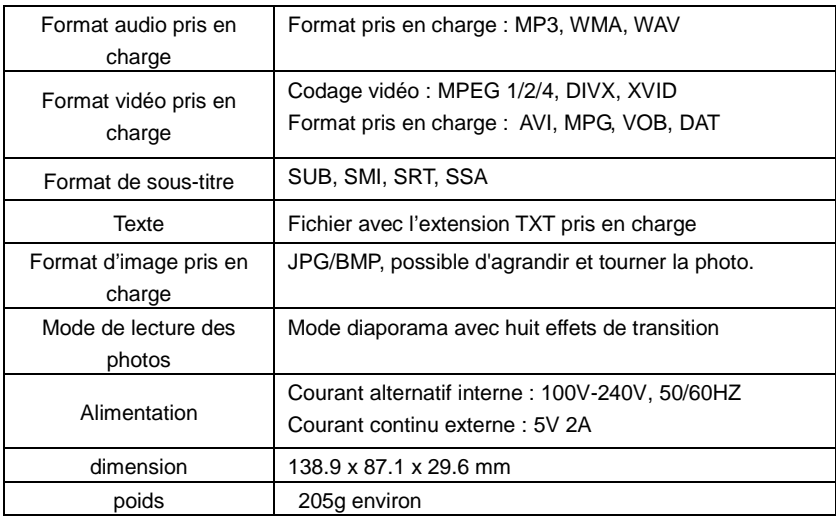

**Les formats vid**é**o et audio ainsi que leurs r**é**solutions maximales et les formats photo pris en charge sont indiqu**é**s ci-dessous :**

| décodage |                 | format         | Résolution<br>maximale |
|----------|-----------------|----------------|------------------------|
| Vidéo    | MPEG-1(VCD)     | <b>DAT</b>     | $320\times240$         |
|          |                 | <b>MPG</b>     | 720×576                |
|          | MPEG-2(DVD)     | <b>VOB</b>     | 720×576                |
|          |                 | <b>MPG</b>     | 720×576                |
|          | MPEG-4,         | AVI            | 720×576                |
|          | DIVX, XVID      |                |                        |
| Audio    | MP <sub>3</sub> | Pris en charge |                        |
|          | <b>WMA</b>      | Pris en charge |                        |
|          | <b>WAV</b>      | Pris en charge |                        |
| Photo    | JPG/JPEG        | Pris en charge |                        |
|          | <b>BMP</b>      | Pris en charge |                        |

# A propos du produit

## Contenu de l'emballage

Veuillez vérifier les éléments dans le coffret comme ci-dessous avant l'utilisation. Le cas échéant, contactez votre revendeur pour protéger tous vos droits.

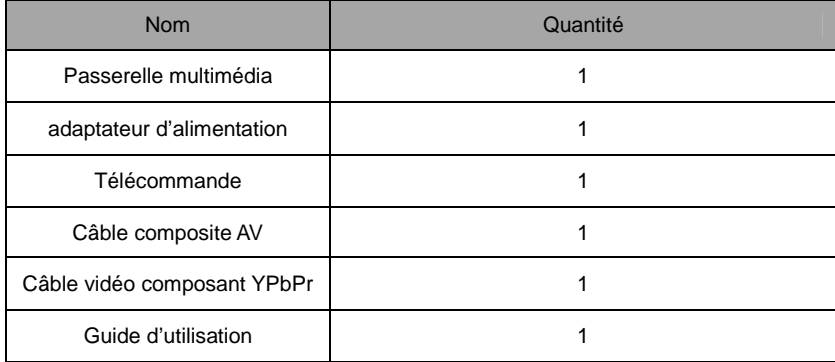

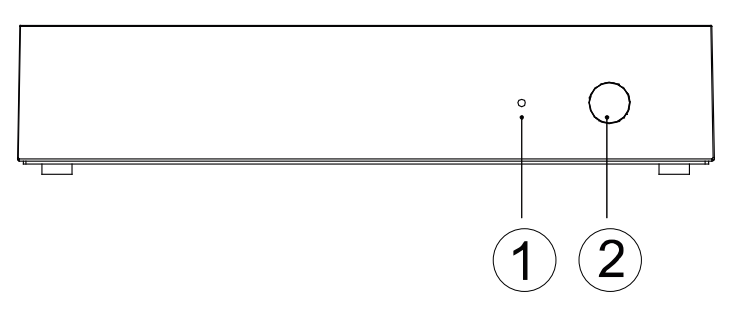

### **Définition**

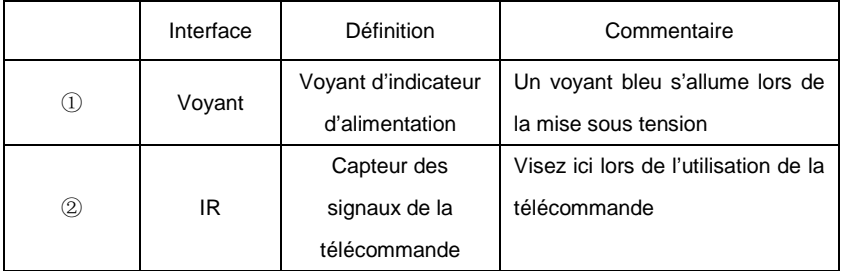

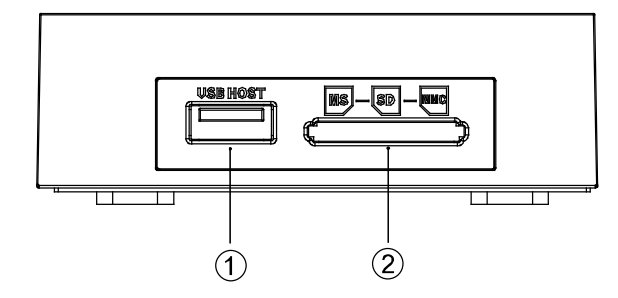

### **Définition d'interface**

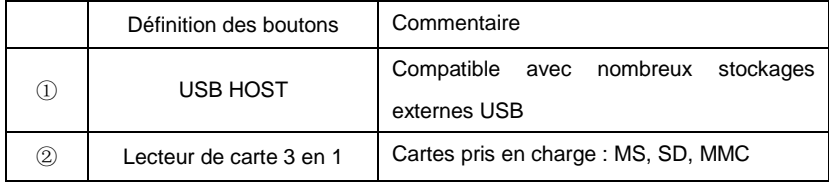

Fonction avec la carte mémoire : le lecteur de cartes mémoire vous permet la lecture des cartes : SD, MS, MMC. Mettre la flèche de la carte vers en haut et insérer la carte doucement dans le lecteur de cartes.

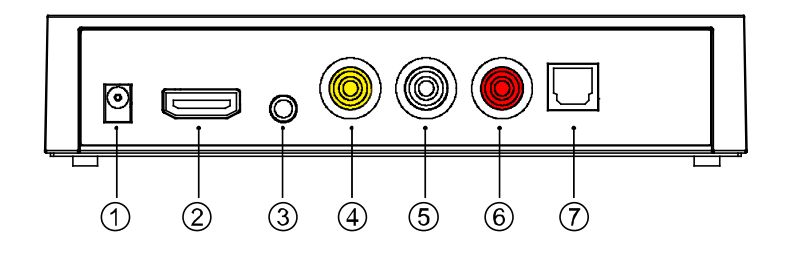

## **Définition d'interface**

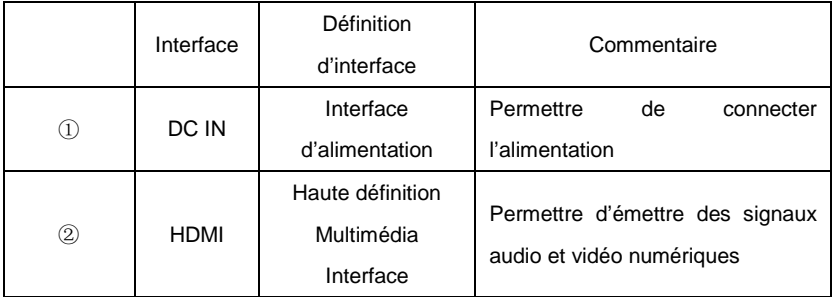

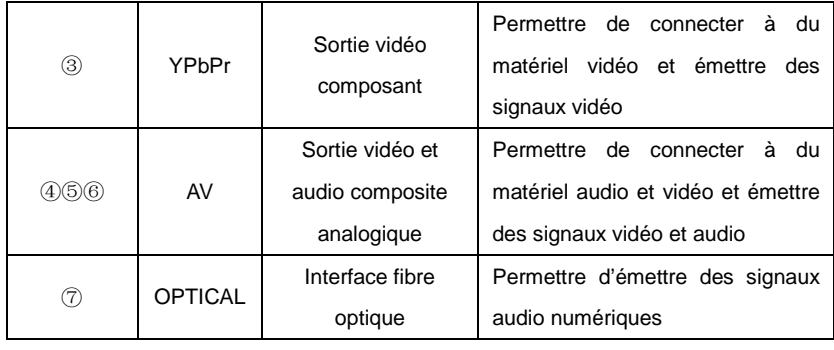

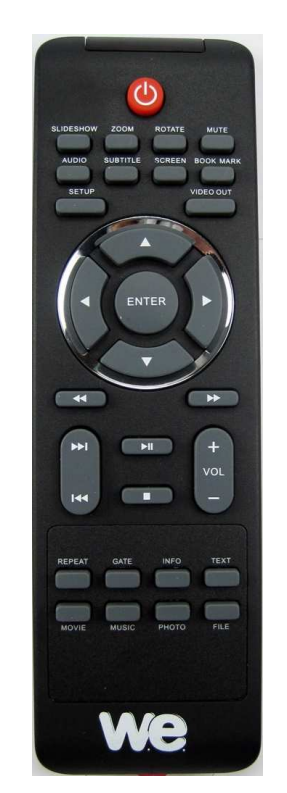

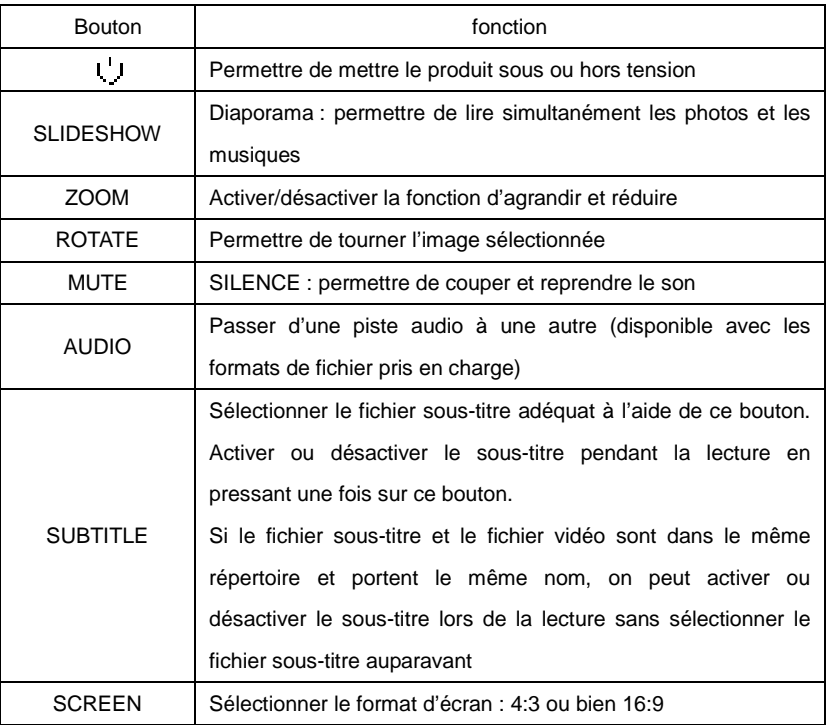

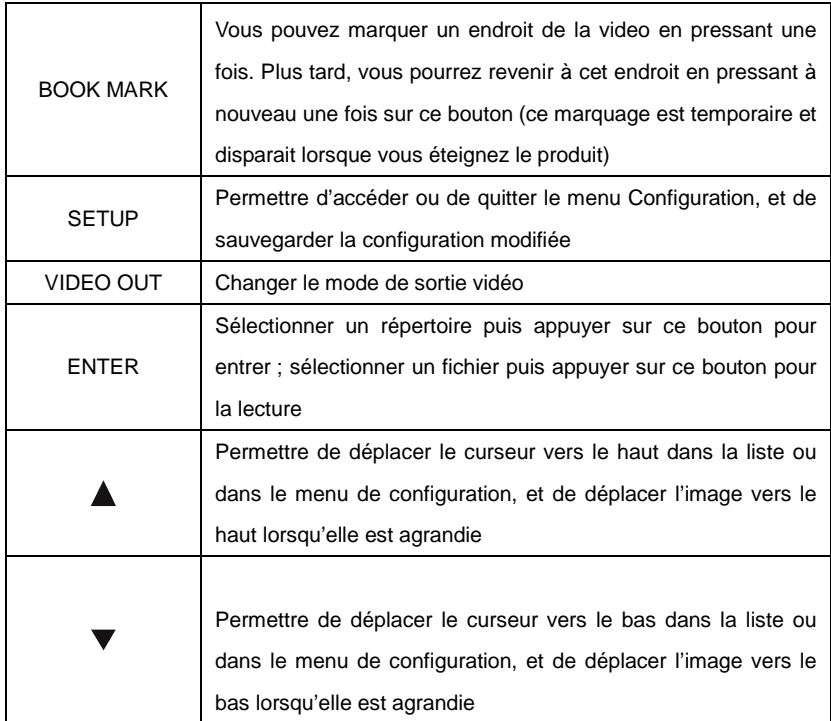

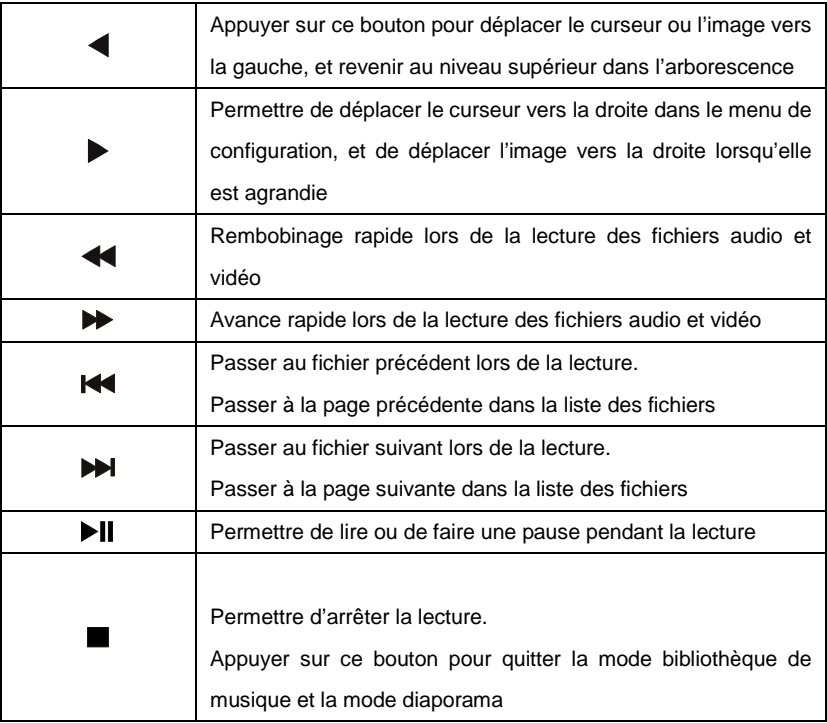

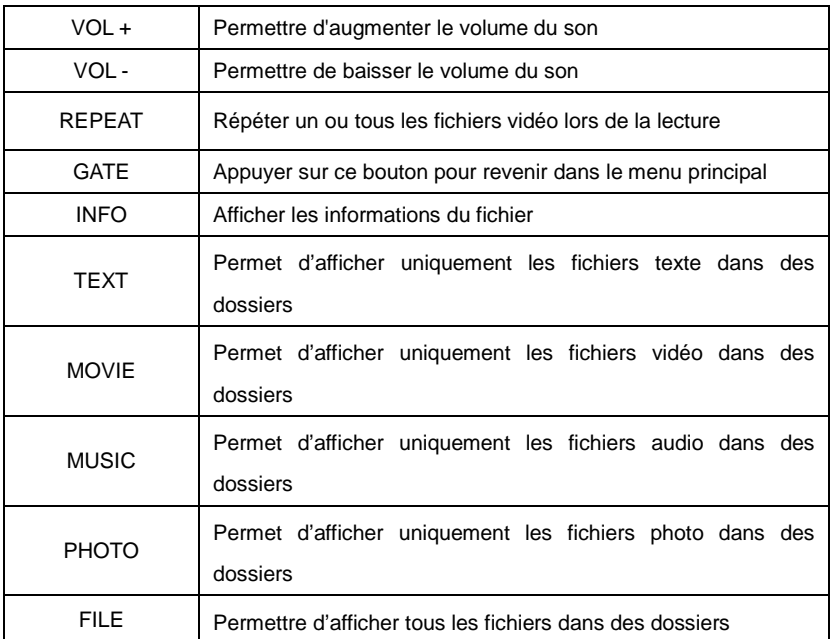

## Connexion des sorties audio et vidéo

Ce produit dispose de plusieurs interfaces : sortie audio et vidéo composite analogique (AV), sortie vidéo composant (YPbPr), sortie Haute définition multimédia interface(HDMI) et sortie audio optique (Optical). Il permet aux utilisateurs de choisir le mode d'interface selon leur préférence. Suivre la procédure précise ci-dessous selon les cas afin d'éviter tout incident.

Sortie de vidéo et audio composite analogique AV

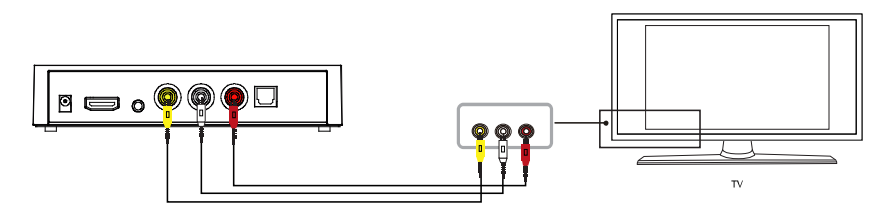

Mode de sortie vidéo et audio composite analogique AV : dans le mode de sortie AV, relier la sortie AV de l'appareil à l'entrée AV du téléviseur à l'aide du câble jaune et

<sup>15</sup>

relier les sorties audio de l'appareil aux entrées audio du téléviseur ou HIFI à l'aide des câbles rouge et blanc. Allumer le téléviseur et entrer dans le mode AV, puis allumer l'appareil, l'interface initiale de l'appareil s'affichera alors.

Sortie de vidéo composant YPbPr

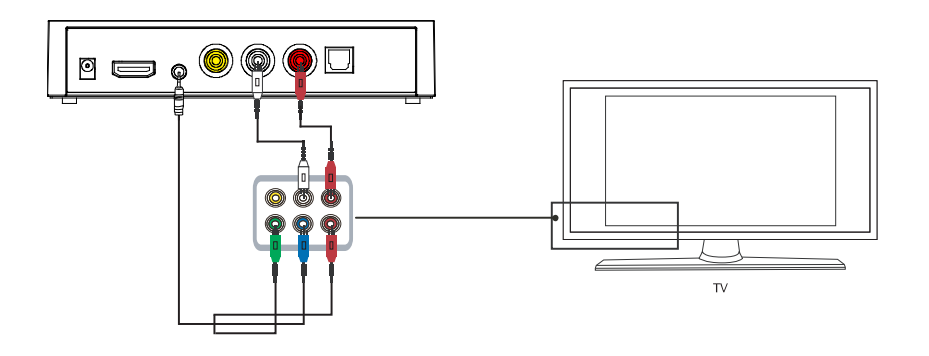

Mode de sortie vidéo composant : connecter le câble YPbPr (rouge, bleu, vert) aux sorties YPbPr de l'appareil et aux entrées YPbPr du téléviseur, connecter ainsi le

câble rouge et le câble blanc aux sorties audio de l'appareil et aux entrées audio du téléviseur ou l'HI-FI (la sortie YPbPr est seulement pour la vidéo). Allumer le téléviseur, sélectionner le mode YPbPr. Allumer l'appareil, l'interface initiale s'affichera sur l'écran du téléviseur.

Sortie optique

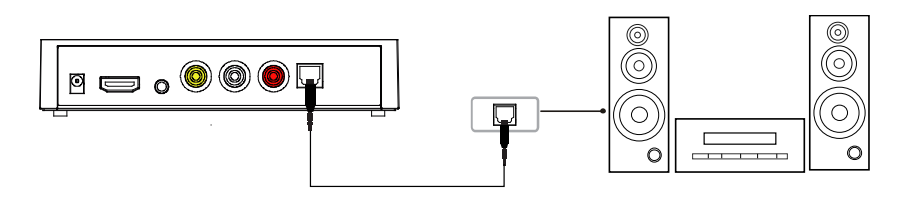

Le mode de sortie fibre optique (Optical) : relier la sortie fibre optique de l'appareil à l'entrée fibre optique de l'HI-FI à l'aide du câble fibre optique pour réaliser un son sans compression haute qualité de 5.1 canaux.

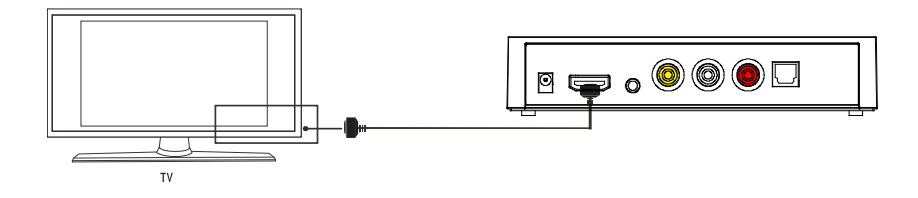

Mode de connexion de sortie haute définition multimédia interface : connecter le câble HDMI à la sortie HDMI de l'appareil et à l'entrée HDMI du téléviseur. Sélectionner le mode HDMI dans le téléviseur et l'interface initiale de l'appareil s'affichera.

Le mode HDMI permet de sortir la vidéo numérique et audio composite en même temps ; c'est le mode de connexion le plus facile et qui donne le meilleur effet audio-visuel.

## Guide d'utilisation du produit

Brancher la passerelle multimédia et la mettre sous tension. Les stockages connectés et le menu de configuration seront affichés dans le menu principal. S'il y a plusieurs périphériques connectés, les icônes de carte et disque dur s'afficheront distinctement. Entrer dans le périphérique à l'aide des flèches directionnelles de la télécommande. Dans le menu principal, on peut naviguer et lire les fichiers film, musique et photo dans les périphériques USB et les cartes mémoires. Sélectionner le stockage à l'aide des flèches directionnelles «vers la gauche» ou «vers la droite», puis entrer à l'aide du bouton «ENTER». Sélectionner le fichier pour la lecture.

#### Mode Gestion de fichiers

Appuyer sur «FILE» pour entrer dans le mode «gestion de tous les fichiers» lors de la navigation. Puis appuyer sur «ENTER» ou «flèche droite» pour ouvrir le répertoire, et sur le bouton «ENTER» pour la lecture des fichiers. Appuyer sur «flèche gauche» pour revenir au répertoire supérieur.

#### Mode photo

Sélectionner le stockage dans le menu principal et y entrer. Appuyer sur le bouton «PHOTO» pour afficher uniquement la liste des fichiers photo.

Pendant la lecture des fichiers photos, vous pouvez agrandir la photo visionnée en appuyant sur le bouton «ZOOM». Vous pouvez vous déplacer dans la photo agrandie à l'aide des flèches directionnelles.

Il y a huit effets de transition disponibles lors de la lecture d'image sous le mode diaporama (bouton «SLIDESHOW»). La musique d'ambiance est disponible quand les fichiers photo et les fichiers musique sont dans le même répertoire.

#### Mode musique

Sélectionner le stockage dans le menu principal et y entrer. Appuyer sur le bouton «MUSIC» pour afficher uniquement la liste des fichiers audio. A l'aide des flèches directionnelles, sélectionner le fichier désiré et appuyez sur le bouton «ENTER» pour lancer la lecture.

#### Mode film

Sélectionner le stockage dans le menu principal et y entrer. Appuyer sur le bouton «MOVIE» pour afficher uniquement la liste des fichiers vidéo.

A l'aide des flèches directionnelles, sélectionner le fichier désiré et appuyez sur le bouton «ENTER» pour lancer la lecture. Appuyer sur le bouton «►▌▌» pour faire une pause ; puis ré-appuyez sur ce même bouton pour reprendre la lecture.

Vous pouvez créer un marqueur pendant la lecture de la vidéo en appuyant sur le bouton «BOOK MARK» et y revenir à tout moment en ré-appuyant sur ce même bouton.

**Remarque :** le marqueur est temporaire et s'effacera si vous éteignez l'appareil.

#### **- Les sous-titres**

Le produit est compatible avec les fichiers sous-titre SSA, SMI, SRT, SUB.

**Remarque Importante** : le fichier du film et le fichier du sous titre doivent avoir le même nom. Ils doivent être obligatoirement dans le même répertoire.

Appuyer sur le bouton «SUBTITLE» pour activer ou désactiver la fonction sous-titre.

#### **- Lire un dossier DVD**

Pour que votre passerelle multimédia **Connect w.e.** puisse lire correctement votre dossier DVD, la structure du dossier de votre DVD source doit être conservée à l'identique pendant la copie du DVD vers le disque dur (en d'autres termes, le DVD copié sur votre stockage externe doit avoir la même structure que le DVD source original).

### Mode Lecture de texte

Le lecteur prend en charge les fichiers avec l'extension TXT. Sélectionner le stockage dans le menu principal et y entrer. Appuyer sur le bouton «TEXT» pour afficher uniquement la liste des fichiers texte.

A l'aide des flèches directionnelles, sélectionner le fichier désiré et appuyez sur le bouton «ENTER» pour lancer la lecture.

## Configuration

Entrer dans le menu configuration à l'aide du bouton «SETUP» sur la télécommande. A l'aide des flèches directionnelles, sélectionner l'option désirée à modifier ; utilisez à nouveau les flèches directionnelles pour sélectionner votre choix ; puis appuyez sur le bouton «ENTER» pour valider.

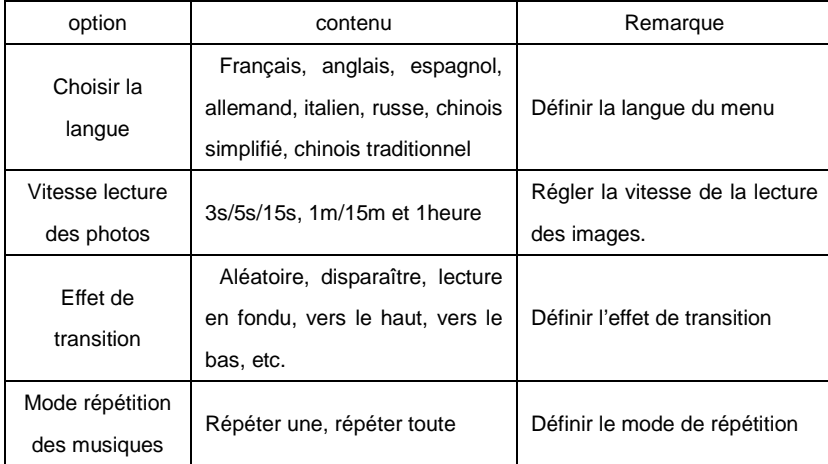

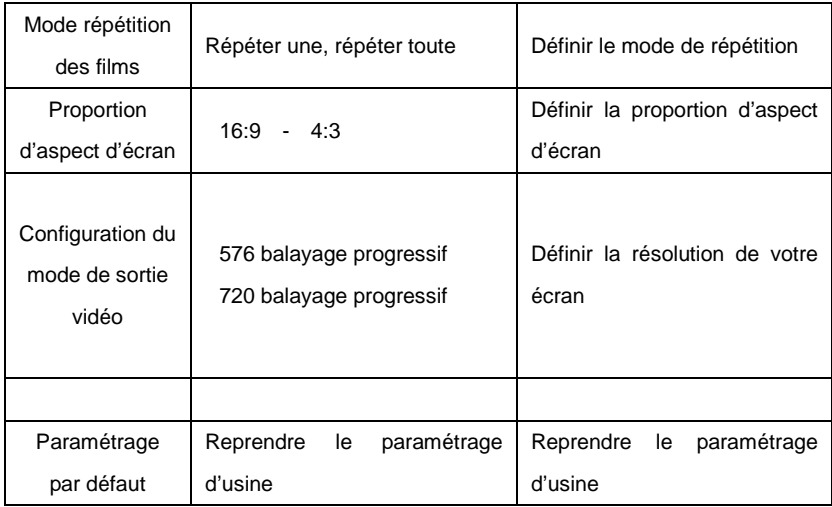

# Pannes fréquentes

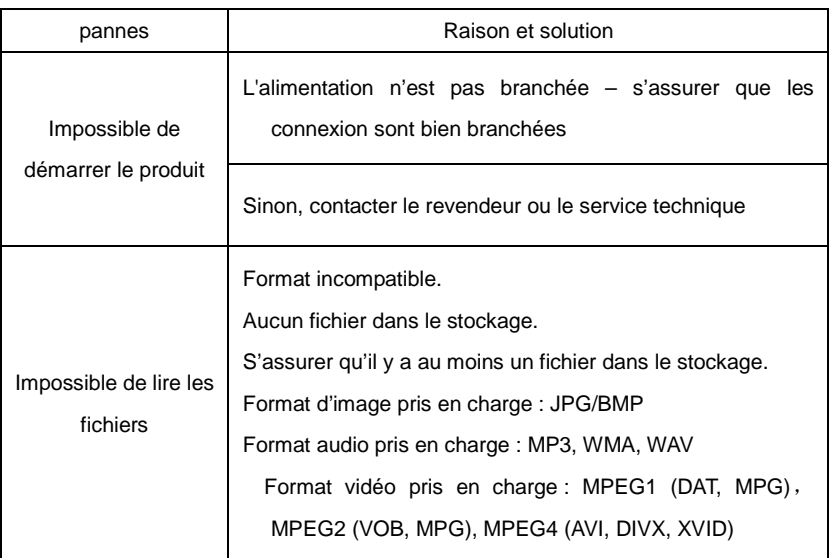

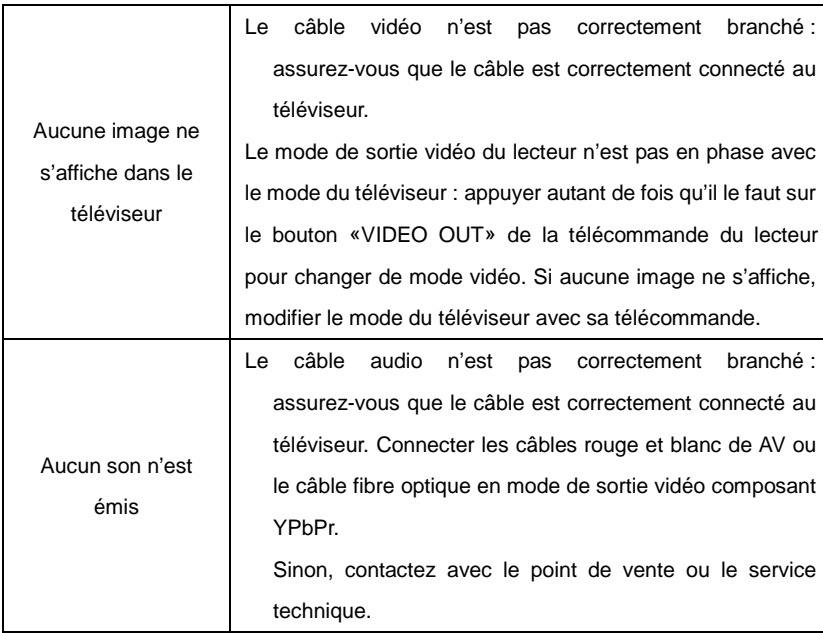

## Remarques - dépannage

Bien étudier les spécifications et les remarques importantes ci-dessous pour une utilisation correcte.

- $\checkmark$ Type de courant : 100V—240V ; externe : 5V/2A
- $\checkmark$ L'adaptateur a une chaleur continue lorsqu'il travaille.
- $\checkmark$  Ne pas mettre l'adaptateur dans des endroits trop confinés tels que le lit, le sofa et les tissus, etc.… Choisissez de préférence un endroit aéré.
- $\checkmark$  Ne pas démonter le produit afin d'éviter tout risque d'électrocution. Renvoyer le produit à l'assistance technique compétente ou à votre revendeur pour la réparation. Un démontage et remontage incorrect peuvent causer des risques électriques.
- $\checkmark$  En cas d'usure du câble ou infiltration de liquide dans l'appareil, débranchez tout de suite les câbles et mettez l'appareil hors tension. Puis renvoyez-le à l'assistance technique compétente ou le revendeur.

## Information complémentaire

- $\checkmark$  Les différents accessoires sont fournis selon le modèle du produit. Veuillez vérifier avec le manuel ou consulter le revendeur.
- $\checkmark$  Il est possible d'avoir des différences entre le produit et les illustrations de l'emballage ou du manuel. Nous nous réservons le droit de modifier le logiciel et les fonctions sans avis préalable.
- $\checkmark$  Les marques et les droits réservés cités dans ce manuel sont tous déposés par leur propriétaire respectif.
- $\checkmark$  Nous ne saurons être tenus pour responsable des pertes de données éventuelles de vos stockages externes suite à une mauvaise utilisation du produit.

## Enregistrez votre produit

**Enregistrez votre lecteur Connect w.e.** 

## **sur le site www.wedigital.fr**

## **… Et bénéficiez d'avantages exceptionnels**

Pourquoi enregistrer votre produit ?

- Activez votre garantie,
- Recevez GRATUITEMENT et rapidement des réponses de l'assistance technique,
- Bénéficiez de mises à jour par courrier électronique et d'offres exclusives.

Veuillez noter dès à présent le numéro de série

de votre produit S/N : \_ \_ \_ \_ \_ \_ \_ \_ \_ \_ \_ \_ \_ \_ \_

Assistance

Avant toute démarche auprès de votre revendeur,

pensez à contacter l'assistance «Allo We» au

 **0892.680.414** (0,34 € la minute)

www.wedigital.fr